### **CDS Cash Account**

Your guide to adding authority and topping up

## CHAMBER CUSTOMS®

Helping Traders Keep on Trading

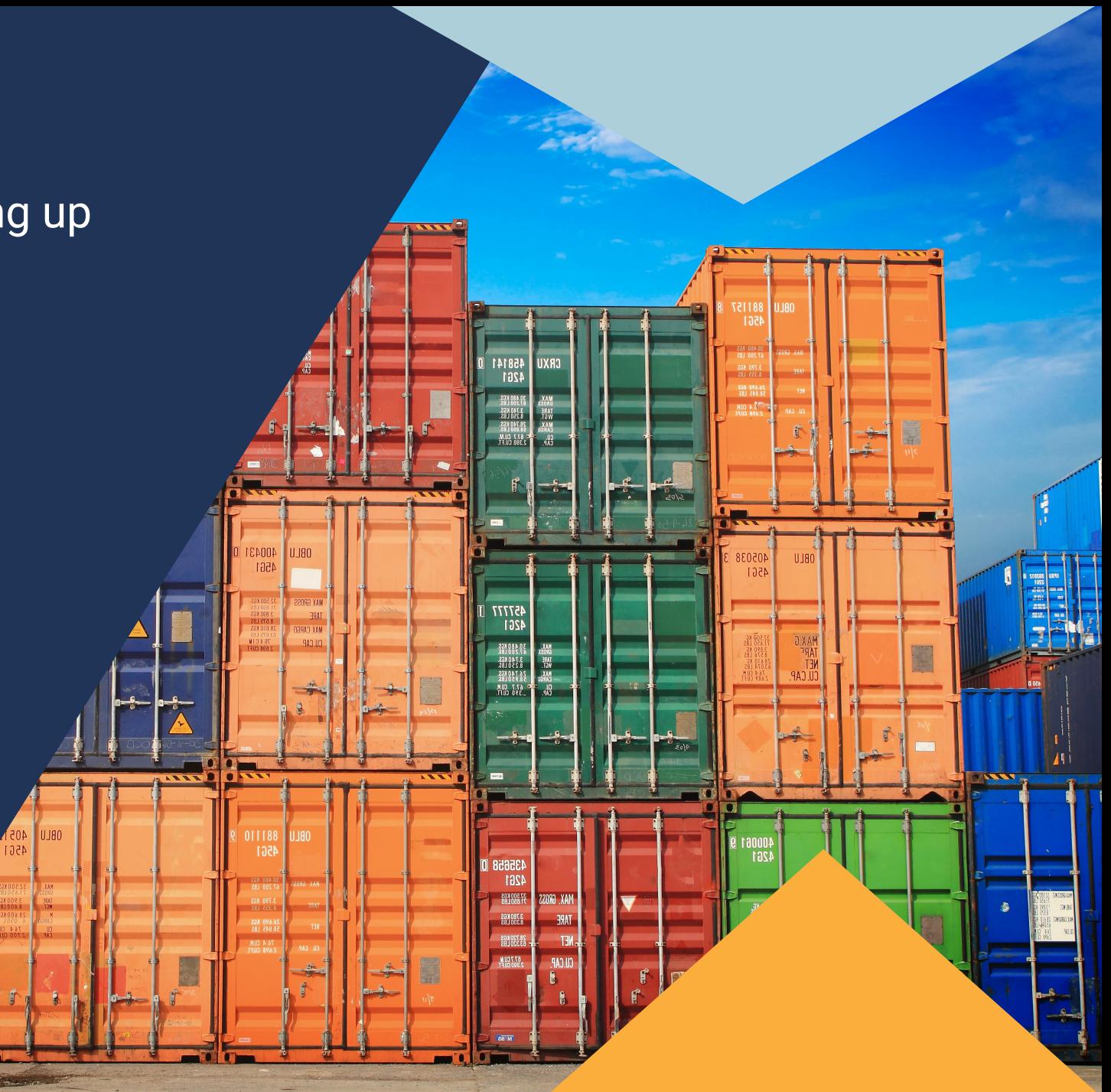

### This guide will show you

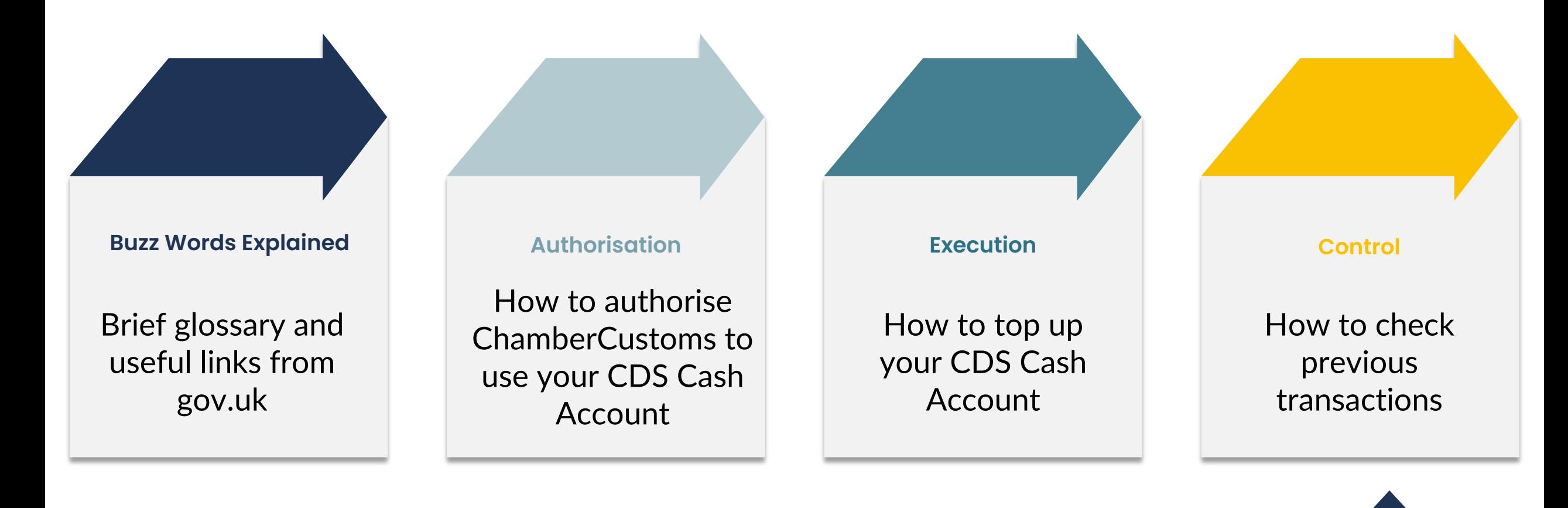

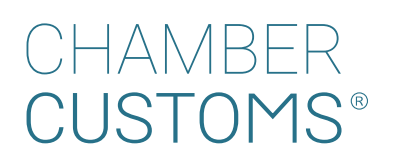

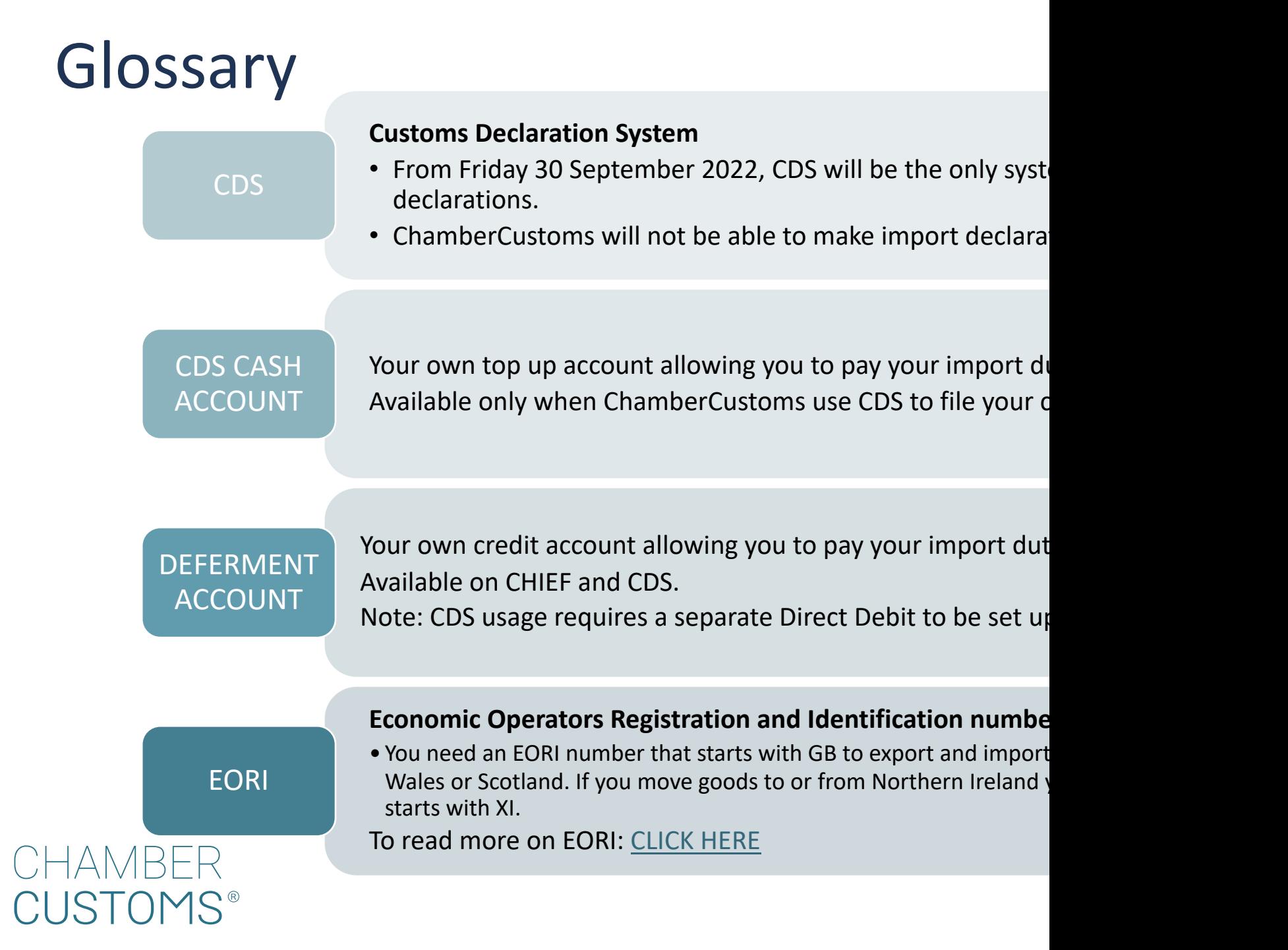

### What you will need before addir

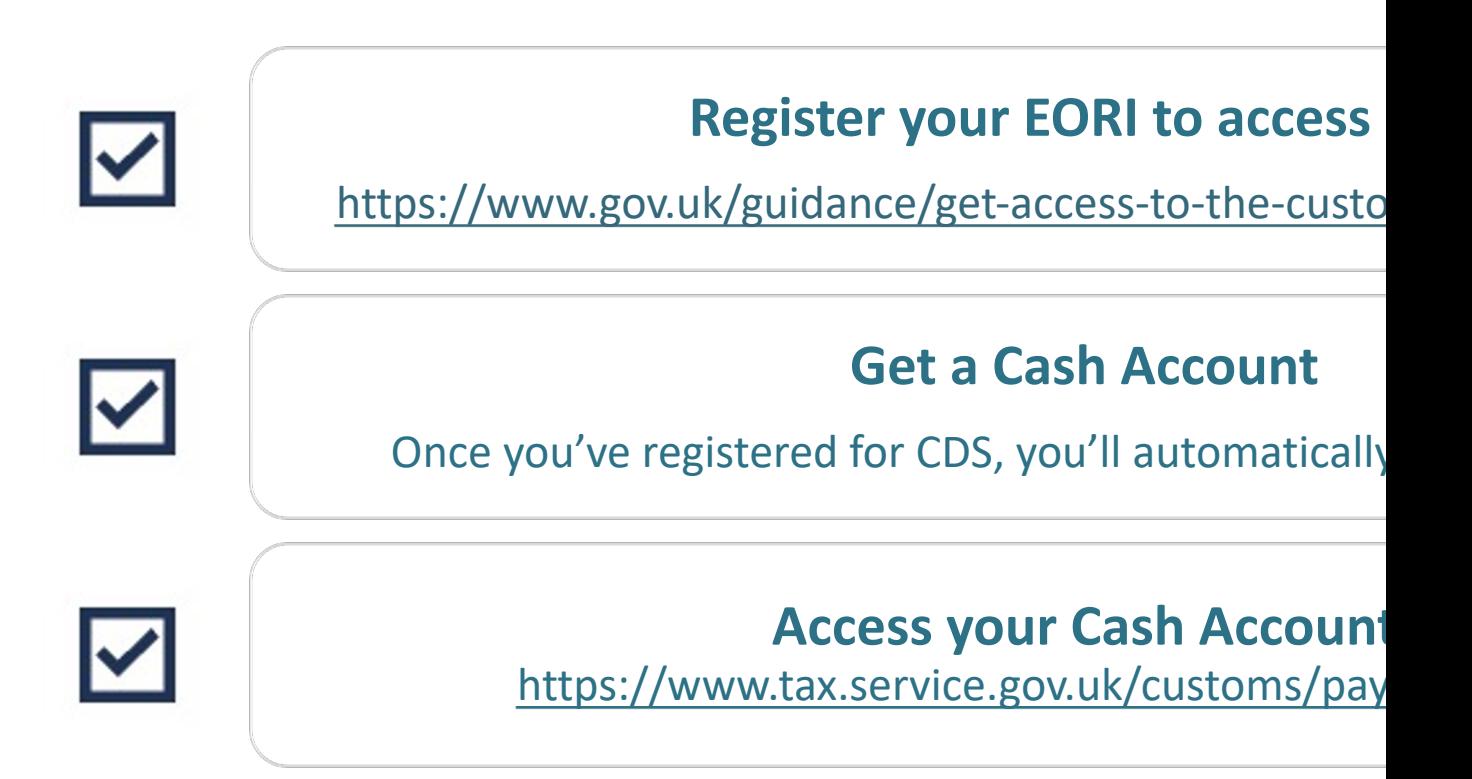

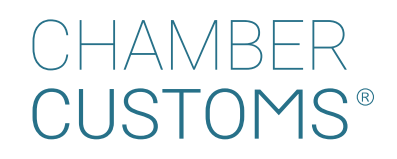

**1. Access your Cash Account - log in to https://www.tax.service.gov.uk/customs/** 

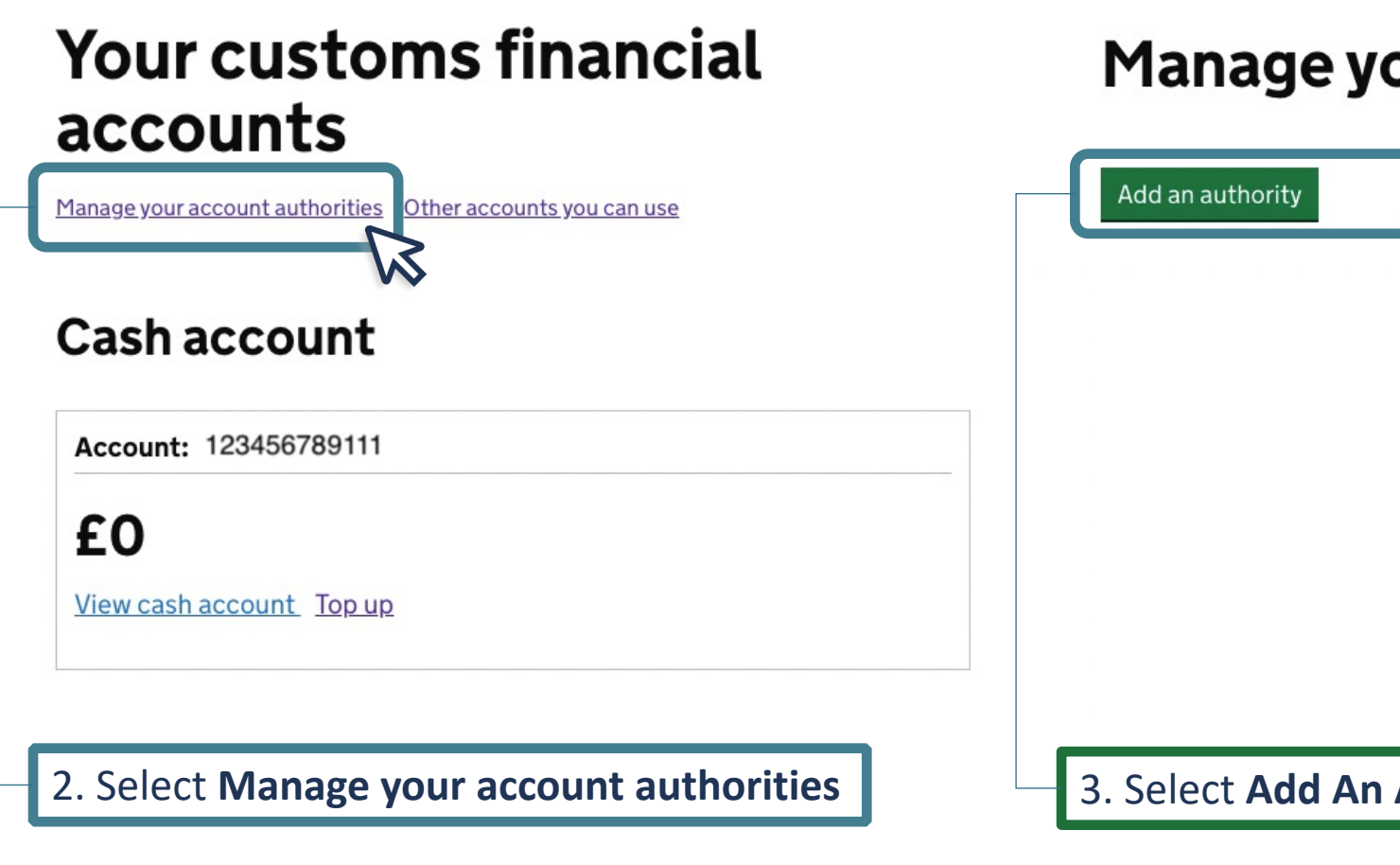

CHAME **CUSTOMS®** 

< Back

#### What is the EORI number of the company or person you want to give authority to?

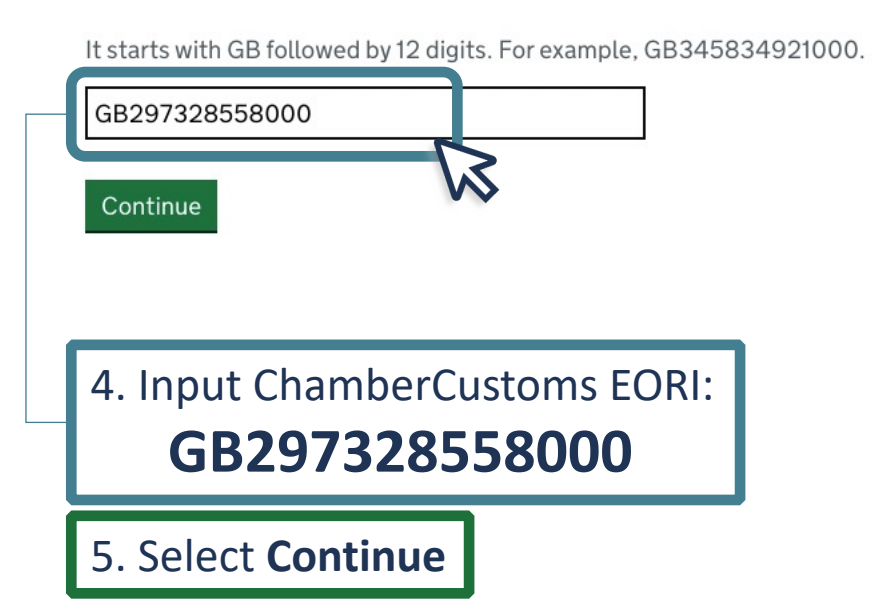

< Back

#### Which accounts do you want to add authority to?

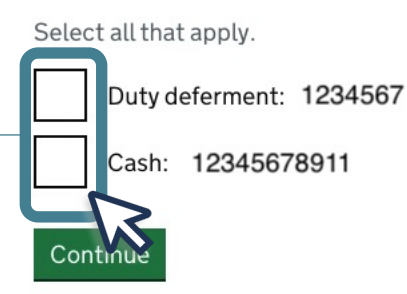

6. Select which accounts you are giving authority to **ChamberCustoms** to use

7. Select **Continue**

< Back

CHAMBER

JSTOMS®

#### Are these details correct?

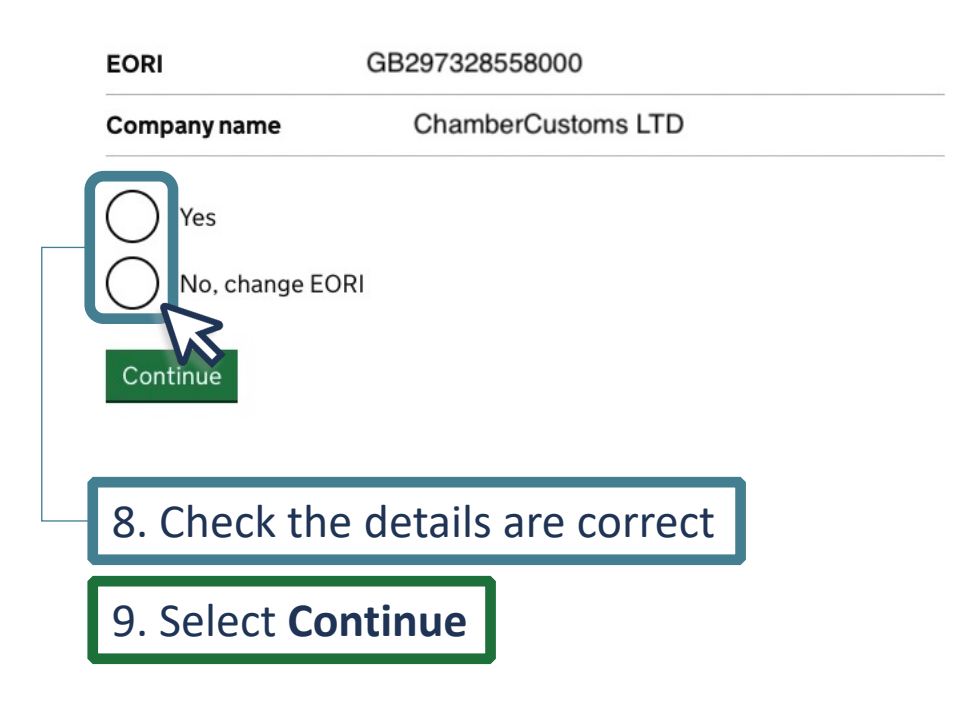

#### < Back

#### When do you want the authority to start?

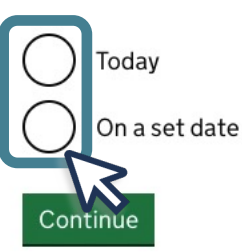

10. Choose **Today**

11. Select **Continue**

< Back

HAMBER

#### Allow this user to see the available balance?

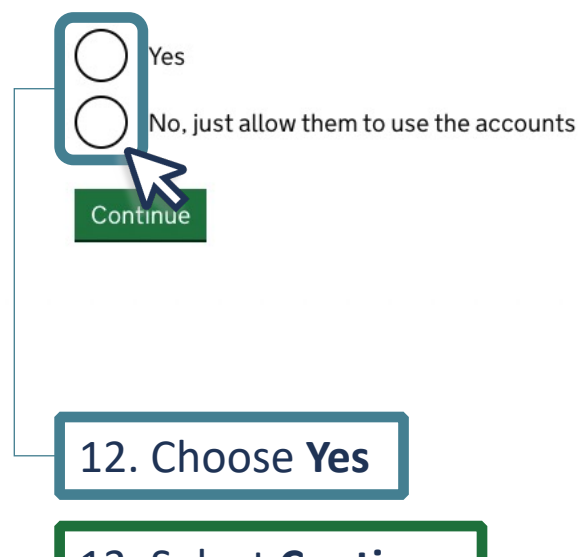

< Back

#### **Your details**

We will only use these details if we have questions regarding this authority.

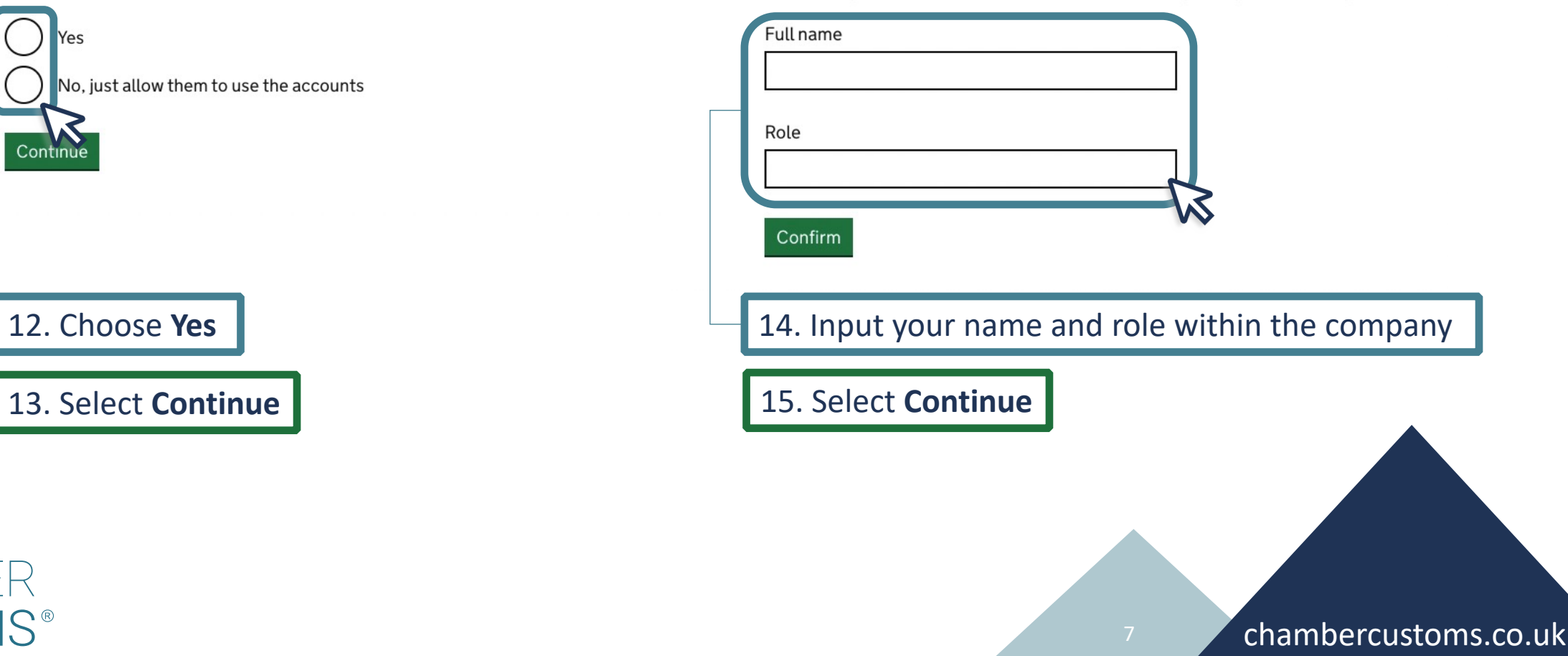

 $\leq$  Back **Check your answers** 16. Check that the details are correct Accounts you wish to authorise **Accounts** Duty deferment: 1234567 Change Cash: 123456789111 Authorised company details **EORI** number GB297328558000 Change Company name ChamberCustoms Limited **Authority details** Start Change Today's Date See balance Yes Change **Your Details** Your Name Your name Change Your Role Your role Change

I confirm that the information given is true and accurate and I give authorisation to use this account when clearing customs declarations on behalf of my company.

#### CHAMBER **CUSTOMS®**

Confirm this authorisation and submit

17. Select **Confirm this authorisation and submit**

#### **Authority added**

Company name: **ChamberCustoms Limited** 

> EORI number: GB297328558000

Ask the company or person to check that they can see your account in their customs financials dashboard. It may take up to one hour to appear.

Back to manage your account authorities

### Adding ChamberCustoms Completed!

### You can now go back to manage your account authorities.

## Topping Up Your CDS Cash Accour

#### **Your customs financial** accounts

Manage your account authorities Other accounts you can use

#### **Cash account**

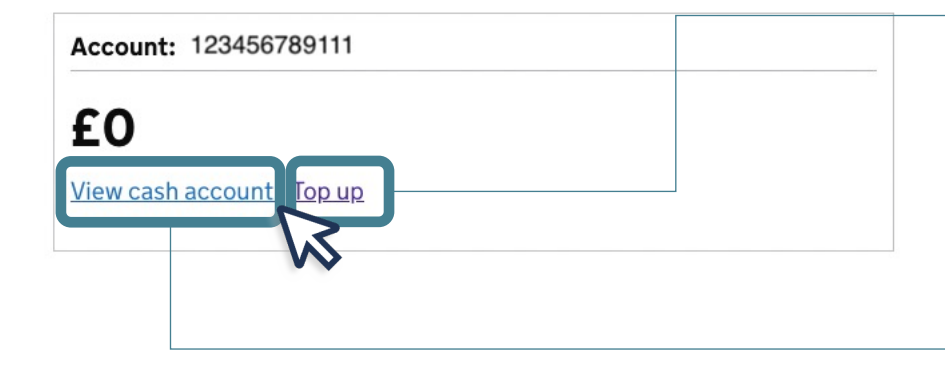

**1. To access your CDS Cash Account** https://www.tax.service.gov.uk/

**2. Selecting Top up** will redirect to top up your CDS Cash Account

- Bank details for HMRC
- **Reference for the transf** your **CDS Cash account** e.g., **CDSC12345678911**

Funds will become available to be to 2 hours from the bank transfe

**3.** To view previous transactions

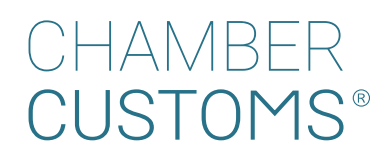

# CHAMBER CUSTOMS®

*Helping Traders Keep on Trading*

**Let's work together to drive your business**

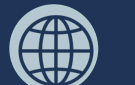

Visit chambercustoms.co.uk

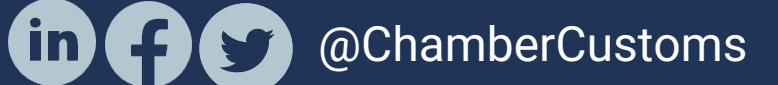